## **Teknatool International Limited**

7D Dallan Place, Rosedale, Auckland, New Zealand Tel: +64 09 477 5600 Fax: +64 477 5601

Email: <u>service@teknatool.com</u> Website: <u>www.teknatool.com</u>

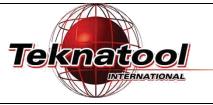

## Frequently Asked Questions

## How to enter Service Mode on NOVA Voyager DVR Drill Press

Date Raised: 17 January 2017

Safe practices should always be employed to ensure the Health and Safety of yourself, employees and customers (if applicable) Refer to product manuals, exploded drawings and our website if further assistance is required, or contact us on service@teknetool.com

Date Amended

To enter service mode on the NOVA Voyager DVR Drill press:

| Step No. | Description                                                                                                    | Image                                                                                                    |
|----------|----------------------------------------------------------------------------------------------------|----------------------------------------------------------------------------------------------------|
| 1.       | Turn on the Voyager drill<br>press. Press and hold<br>down <zero confirm="">,<br/>press <f2>, and then<br/>release both buttons.<br/>You will be presented<br/>with a screen to enter the<br/>password.</f2></zero>                                                                                                    | FI F2 F3 F4<br>ON F1 F2 F3 F4<br>ON F1 F2 F3 F4<br>Confirm<br>MENU<br>Cancel                                                       |
| 2.       | Enter the password " <b>3210</b> "<br>to enter service mode.<br>To enter "3210" press:<br>< <b>F1&gt; : 3 times</b><br>< <b>F2&gt; : 2 times</b><br>< <b>F3&gt; : 1 times</b><br>Once the password has<br>been entered press the<br>< <b>ON&gt;</b> key to proceed to<br>service mode.<br><u>Note:</u> You would be<br>presented with a screen<br>containing the text " <b>Service</b><br><b>mode</b> " for a brief moment<br>after the <b><on></on></b> key is<br>pressed. | Enter Passuord<br><u>3210</u><br><u>N:SAVE MENU:CANCEL</u><br>+100 +10 +1 +1<br>F1 F2 F3 F4<br>ON F1 F2 F3 F4<br>ON Confirm<br>DFF |

| 3.    | When in service mode you<br>would be presented with a<br>similar screen as in step 1.<br>To access the service menu<br>press <b><menu cancel=""></menu></b> key<br>and navigate to<br><b>"Configuration"</b> then<br><b>"Service"</b><br><u>Note:</u><br>Turn the dial to navigate<br>through the menu | FI F2 F3 F4<br>Configuration<br>FI F2 F3 F4<br>DON<br>DEFE       | Configuration<br>Remote Control><br>Service >                          |
|-------|----------------------------------------------------------------------------------------------------|------------------------------------------------------------------|------------------------------------------------------------------------|
| Extra | There are extra motor<br>parameters within the<br><b>service menu</b> (First option)                                                                                                    | Service Menu<br>Motor Param<br>Height Sensor ><br>Sensor Align > | Internal Param<br>>UVtSdStp= 345v<br>UVtSdRun= 220v<br>Ir Gain = 28835 |

The default motor parameter values in service menu (In descending order)

| Internal Parameters   |        |  |  |  |
|-----------------------|--------|--|--|--|
| UVtSdStp              | 345v   |  |  |  |
| UVtSdRun              | 220v   |  |  |  |
| Ir Gain               | 28835  |  |  |  |
| Ir Offset             | 82     |  |  |  |
| Voltage Reference     |        |  |  |  |
| VdLowLim              | 300v   |  |  |  |
| VdRefON               | 380v   |  |  |  |
| VdRefOFF              | 360v   |  |  |  |
| Control Algorithm     |        |  |  |  |
| SpdAdvMax             | 1000   |  |  |  |
| SpdRmp                | 1000/s |  |  |  |
| TrqRmp                | 2000ms |  |  |  |
| Electrical Parameters |        |  |  |  |
| CurLim                | 70%    |  |  |  |
| AdvMax                | 85     |  |  |  |
| PulseMax              | 185    |  |  |  |

<u>Note</u>: These motor parameters are different to the ones that can be accessed directly from the configuration menu. **Only accessible in service mode.** 

To change the value of these parameters:

- 1. Scroll through the pages on the menu by turning the dial to locate the parameter that you wish to change.
- 2. Select the parameter value by pushing the dial in.
- 3. Turn the dial to increase or decrease the value of the parameter to suit the needs.
- 4. Push the dial in one more time to confirm change.